# **APLIKASI PLC PADA MESIN INDUSTRI PEMOTONG KAYU DENGAN PERANGKAT KONVEYOR**

Dimas Agung Nurcahyo\*) , [Tejo Sukmadi,](http://www.elektro.undip.ac.id/wp-content/images/tejo%20sukmadi.gif) and Karnoto

Jurusan Teknik Elektro, Fakultas Teknik – Universitas Diponegoro Jln. Prof. Sudharto, SH. Kampus UNDIP Tembalang, Semarang 50275, Indonesia

*\*)E-mail : [dimasdimpil@yahoo.com](mailto:dimasdimpil@yahoo.com)*

# **Abstrak**

Pada awalnya sistem kontrol untuk pengendali otomatis perangkat-perangkat mesin di industri berupa rangkaian relay. Namun sistem kontrol dengan rangkaian relay tersebut menjadi kurang efektif karena untuk memberikan perubahan sistem memerlukan biaya yang besar serta tingkat kerumitan kerja yang tinggi. Akhirnya muncul sistem kontrol berbasis komputer yang disebut dengan PLC (Programmable Logic Controller) yang dapat memberikan solusi bagi permasalahan tersebut. Tulisan ini melaporkan hasil penelitian berupa rancang bangun aplikasi PLC untuk pengendalian konveyor pada pemotong kayu. Sistem yang dibangun, berupa pemotong kayu meggunakan mesin circle dengan pengendali konveyor yang dikontrol menggunakan PLC. Kehandalan dan kemudahan penggunaan motor induksi tiga fasa merupakan alasan bagi dunia industri untuk menggunakannya. Namun demikian terdapat kelemahan motor induksi tiga fasa yaitu dalam hal pengaturan kecepatan. Dalam proses produksi sekarang ini di sebuah industri adakalanya dibutuhkan kecepatan putar yang dapat diatur sesuai keperluan. Pengendalian motor induksi tiga fasa ini dapat dilakukan denan mengatur kecepatan putar motor secara bertahap (soft starting) sampai mencapai kecepatan nominalnya dengan memberikan sudut pemicuan yang berbeda-beda dengan menggunakan variabel speed drive.

*Kata kunci : Variabel Speed Drive, konveyor, PLC, motor induksi*

# **Abstract**

At first the control system for automatic control devices in industrial machines such as relay circuits . But the control system with the relay circuit to be less effective due to deliver system changes require substantial costs and a high level of complexity of work. Finally emerging computer -based control system called PLC ( Programmable Logic Controller ) which can provide a solution to these problems . This paper reports the results of a design study of PLC applications for conveyor control on timber cutting . The system is built such as wood cutting machine receipts circle with controllers using a PLC controlled conveyor. Reliability and ease of use of three phase induction motor is the reason for the industry to use it . However, there is a three phase induction motor weakness , namely in terms of speed settings . In today's production process in an industry that is sometimes required rotational speed can be adjusted as necessary . Control of three phase induction motor can be done primarily to adjust the motor speed gradually (soft starting ) until it reaches its nominal speed by providing triggering angle different by using variable speed drives.

*Keywords: Variable Speed Drive, conveyors, PLC, induction motors*

### **1. Pendahuluan**

Penggunaan perangkat secara otomatis seperti perangkat konveyor sangat sekali diperlukan dalam proses pemotongan kayu, selain meningkatkan efektifitas kerja juga dapat menigkatkan kualitas produksi kayu. Perangkat konveyor menggunakan beberapa komponen untuk menggerakkannya, seperti motor induksi yang digunakan untuk memutar bidang konveyor, *Variabel Speed Drive* untuk mengatur kecepatan putar motor induksi, dan PLC ( *Progammable Logic Control*) sebagai pengendali semua sistem yang bekerja pada perangkat.

Tujuan penelitian pada penelitian ini adalah membuat perangkat konveyor yang bertujuan mempermudah proses pemotongan kayu lapis dalam dunia industri khususnya permebelan. Dengan menggunakan PLC, effisiensi dapat ditingkatkan karena penggunaan relay – relay konvensional dapat dikurangi sebanyak mungkin. Sedangkan penggunaan VSD dapat juga meningkat effisiensi kerja motor dengan mengatur kecepatan putar sesuai kebutuhan.

# **2. Metode**

Perancangan sistem perangkat konveyor dan pengendalian kecepatan motor induksi tiga fasa dengan PLC untuk pemotong kayu dibagi atas dua bagian yaitu perancangan perangkat keras sistem *(hardware)* dan perancangan perangkat lunak *(software).*

Perancangan perangkat keras *(hardware)* terdiri atas perancangan setiap blok yang menyusun sistem kontrol secara keseluruhan. Perancangan perangkat lunak *(software)* yaitu pembuatan diagram *ladder* sebagai program untuk mengatur *plant wood cutting process*  dimana motor induksi tiga fasa sebagai penggerak konveyor dan motor *circle saw* sebagai pemotongnya.

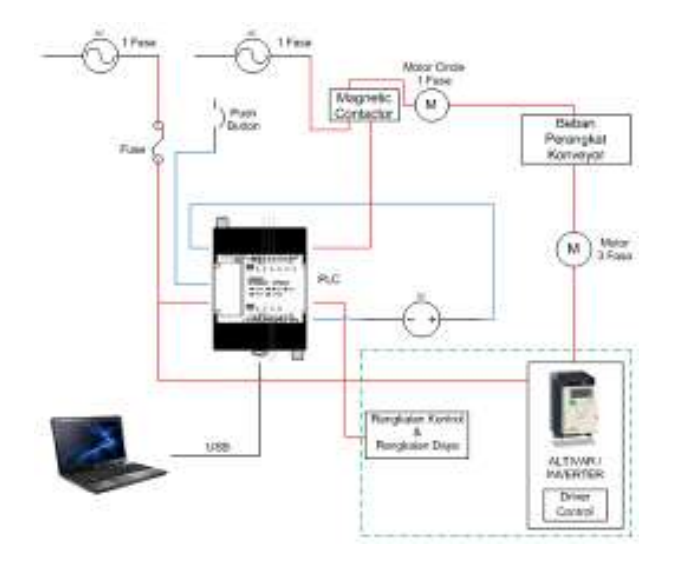

**Gambar 1. Diagram blok sistem**

## **2.1. Perancangan Inverter** *Altivar* **ATV12H075M2 2.1.1. Settingan Pada** *Altivar* **ATV12H075M2**

Settingan alitvar pada umumnya disetting sesuai spesifikasi motor yang digunakan */ name plate* pada motor. Pada settingan arah putar motor disetting untuk bisa berputar maju dan berputar balik, dan dua saklar pada driver sebagai switching untuk start motor maju / *forward* dan motor putar balik / reverse yang berupa tegangan DC dapat divariabelkan dan disambungkan pada output *PLC*.

**Drive factory settings** 

- The Alticar 12 is factory-set the fite-most common operating conditions (motor rating according to drive rating)<br>- Daplay: drive ready ( $c$  of N) motor trapped or motor frequency reference while nunning<br>- Automatic adapta
- 
- 
- 
- 
- 
- Logic regular<br>  $\sim$  LB : forward (2 wire transformation)<br>  $\sim$  LB : LB, LB, LL4 co-assignment<br>  $\sim$  Lagic maps of LD to a assignment<br>  $\sim$  Analog mput AI1 (D to + 0 V) speed on<br>Notine .<br>
A Malay RD: the contact depends

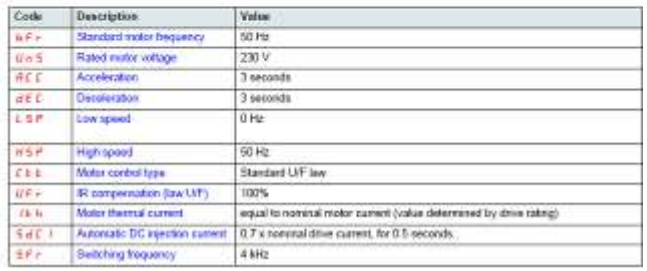

**Gambar 2. Standart Setting Altivar**

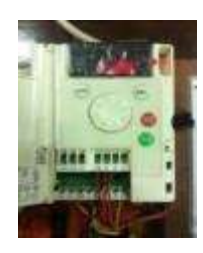

**Gambar 3. Settingan Altivar Kondisi Ready**

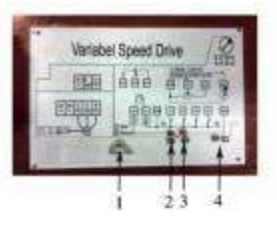

**Gambar 4 Modul Rangkaian Variabel Speed Drive**

- *Keterangan : 1. Analog Input*
	- *2. Switching rotatesforward*
	- *3. Switching rotates reverse*
	- *4. LED indikator*

### **2.2.2. Pengkabelan** *Altivar* **ATV12H075M2**

Pengkabelan / Wiring pada driver sangatlah penting, karena tiap terminal pada altivar yang dihubungkan ke driver maupun beban berupa motor induksi 3 fasa mempunyai fungsi masing – masing.

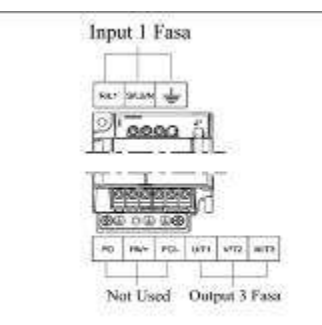

### **Gambar 5. Power Terminal**

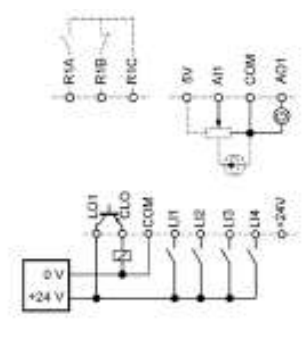

### **Gambar 6. Diagram Koneksi Pengaturan**

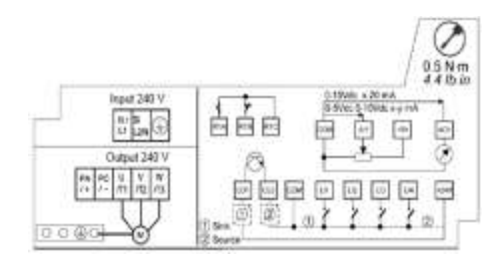

**Gambar 7. Wiring Labels**

**2.2. Perancangan Penghubung Antara PLC Dengan Rangkaian VSD dan Rangkaian Tenaga**

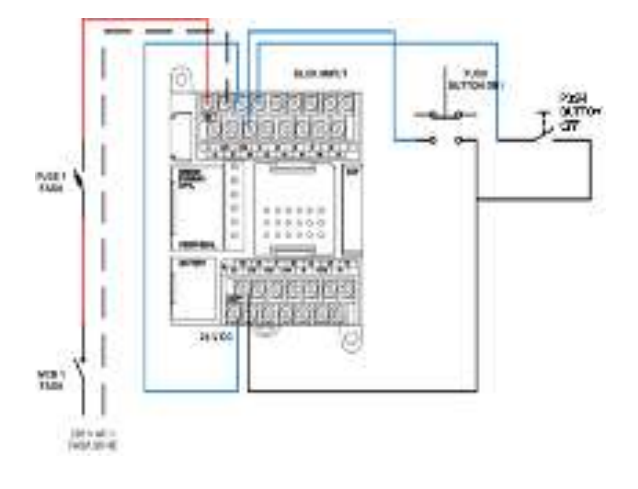

**Gambar 8. Diagram pengawatan rangkaian pengendali**

![](_page_2_Figure_10.jpeg)

**Gambar 9. Rangkaian lengkap perangkat konveyor pemotong kayu**

### **2.3. Perancangan Perangkat Lunak (***Software***)**

Pemrograman dan pengiriman program ke *PLC* dapat dilakukan dengan konsol pemrogram, *SSS* (*Sysmac Support Software*), *LSS*, *Syswin* atau *CX-Programmer*.

### **2.3.1. Pengalamatan** *Input* **dan** *Output* **PLC Omron Sysmac CPM1A**

Pengalamatan *input* dari rangkaian kontrol motor induksi tiga fasa ditunjukkan pada tabel 1

### **Tabe l Pengalamatan input rangkaian pengendali motor induksi tiga fasa**

![](_page_2_Picture_217.jpeg)

**Tabel 2 Pengalamatan output rangkaian pengendali motor induksi tiga fasa**

![](_page_2_Picture_218.jpeg)

### **2.3.2** *Flowchart* **Program**

*Flowchart* dari program dapat dilihat gambar 10

![](_page_3_Figure_1.jpeg)

![](_page_3_Figure_2.jpeg)

### **2.3.3 Program Pada PLC**

Program berupa diagram *ladder* dengan *software* yang digunakan adalah *CX Programmer 9.0*.

![](_page_3_Figure_5.jpeg)

#### **Gambar 11. Program** *Start*

Pada saat tombol start ditekan (0.00), maka relay akan terhubung ke kontak switching forward (10.05) pada driver altivar dan motor akan beroperasi forward. Pada program diatas, kontak PB Stop (0.01) dan Limit Switch 1 (0.02) tidak terhubung, karena pada kondisi NC (Normally Closed)

### **Timer Putar Balik / Reverse**

![](_page_3_Figure_9.jpeg)

### **Gambar 12 Timer putar balik /** *reverse*

Jika kayu menyentuh Limit Switch 1 dalam jangka waktu 5 detik maka motor akan berputar balik. Limit Switch 1 (0.02) akan terhubung oleh kontak TIM 1 (000), dimana setting waktu pada kontak tersebut adalah 5 detik, jika LS

1 terhubung kontak TIM 1, dan delay selama 5 detik maka program akan terhubung ke switching reverse (10.06) pada altivar dan motor akan berputar balik.

#### **Motor Reverse**

![](_page_3_Picture_202.jpeg)

#### **Gambar 13. Motor** *reverse*

Kontak TIM 1 (000) akan terhubung ke switching reverse (10.06), setelah delay selama 5 detik, sehingga motor induksi akan berputar balik / reverse.

#### **Timer No Wood**

![](_page_3_Picture_203.jpeg)

### **Gambar 14. Timer No Wood**

![](_page_3_Picture_204.jpeg)

#### **Gambar 15. Motor Circle ON**

Program gambar menjelaskan pada kontak Limit Switch 2 (0.03) dengan kondisi NC (Normally Closed) akan terhubung pada Motor Circle (10.01) apabila kontak tersbut ON / terbuka, atau pada perangkat, kayu mengenai Limit Switch 2, makan motor circle akan ON. Apabila dalam jangka waktu 5 detik atau kontak TIM 2 (001) yang sudah tersetting 5 sec. terbuka, kayu tidak ada yang melewati limit switch 2 maka sistem akan kembali lagi pada proses awal.

### **END**

![](_page_3_Figure_24.jpeg)

#### **Gambar 16. END**

Merupakan program untuk mengakhiri program yang telah dibuat. Fungsi yang digunakan adalah *END* yang memiliki nomer fungsi 01. Hal ini menjadi syarat dalam pemrograman *PLC*, bahwa akhir program harus disertakan dengan fungsi *END*(01) ini.

### **3. Hasil dan Analisa**

### **3.1. Pengujian** *Altivar* **ATV12H075M2**

Pengujian terhadap *inverter* dilakukan dengan cara mensetting inverter sesuai dengan nameplate pada motor induksi serta mengukur tegangan dan arus keluaran.

![](_page_4_Figure_4.jpeg)

**Gambar 17. Tegangan 1 Fasa, Probe X 100, 1 Volt/div**

Dari gambar 17 terlihat bahwa besarnya tegangan yaitu sebesar 2,2 div, sehingga dapat dihitung besarnya tegangan fasa - netral sebagai berikut :

![](_page_4_Figure_7.jpeg)

![](_page_4_Figure_8.jpeg)

**Gambar 18. Tegangan 3 Fasa, Probe X 1000, 1 Volt/div**

Dari gambar 18 terlihat bahwa besarnya tegangan yaitu sebesar 0,18 div, sehingga dapat dihitung besarnya tegangan fasa - netral sebagai berikut :

 $V_{rms}$  = 0,18 div x 1 V/div x 1000  $= 180$  V<sub>AC</sub>

$$
V_{pp}
$$
 = 0,36 V/div x1000  
= 360 V<sub>AC</sub>

Pada pengujian terminal kontrol, data yang diambil yaitu saat terminal terhubung oleh internal supply pada inveter ( 24  $V_{DC}$  dan 5  $V_{DC}$ ), yang digunakan pada perangkat ini untuk *analog input* dan *logic input* yang terdapat pada driver. Tegangan keluaran dari terminal *analog input* dapat dilihat pada gambar 18 berikut ini :

![](_page_4_Figure_14.jpeg)

**Gambar 19. Tegangan keluaran terminal** *analog input***, Probe X 1, 2 Volt/div**

Dari gambar 19 terlihat bahwa besarnya tegangan yaitu sebesar 2,5 div sehingga dapat dihitung besarnya tegangan keluaran dari terminal *analog input* (5V) sebagai berikut :

$$
V_{dc} = 2.5 \text{ div x } 2 \text{ V}/\text{div x } 1
$$
  
= 5 Volt

### **3.2. Pengujian PLC CPM1A**

Pengujian terhadap *input* dan *output* PLC dilakukan dengan cara mengukur tegangan yang merupakan tegangan DC. Hasil pengujian ditunjukkan pada tabel 3 sebagai berikut :

**Tabel 3. Hasil pengujian** *input* **dan** *output* **PLC**

![](_page_4_Picture_601.jpeg)

Pengujian tegangan input ke PLC dilakukan dengan cara menekan setiap tombol *push button*. Hasil pengukuran ditunjukkan pada tabel 4

![](_page_4_Picture_602.jpeg)

![](_page_4_Picture_603.jpeg)

Pengujian tegangan masukan pada output PLC dilakukan untuk mengetahui tegangan dari *output* PLC

### **Tabel 5. Pengujian tegangan masukan** *output* **PLC**

![](_page_4_Picture_604.jpeg)

Pengujian untuk kerja I/O PLC dilakukan untuk mengetahui unjuk kerja dari *input*/*output* PLC ketika sistem sedang berjalan.

### **Tabel 6. Pengujian Unjuk Kerja** *I/O* **PLC**

![](_page_4_Picture_605.jpeg)

*Keterangan :*

*Logika "1" menunjukkan keadaan "ON"*

*Logika "0" menunjukkan keadaan "OFF"*

# **3.3. Pengujian Software**

### **Tombol ON (Start)**

![](_page_5_Figure_3.jpeg)

**Gambar 20 (a) Tombol** *on* **Sebelum Ditekan (b) Tombol** *on* **Sesudah Ditekan**

### **Tombol OFF (Stop)**

![](_page_5_Figure_6.jpeg)

**Gambar 21 (a) Tombol** *off* **Sebelum Ditekan (b) Tombol** *off* **Sesudah Ditekan**

- **3.4. Pengujian Kerja Motor Induksi 3 Fasa Terkontrol oleh Inverter** *Altivar* **ATV12H075M2**
- **3.4.1 Pengujian Kerja Motor Induksi 3 Fasa** *Forward*
- **Tabel 7. Data pengukuran arus, tegangan dan putaran motor induksi tidak terkopel beban** *forward*

|           | <b>Tidak Terkopel Beban</b> |              |               |  |
|-----------|-----------------------------|--------------|---------------|--|
| Frek (Hz) | Arus (A)                    | Tegangan (V) | Kecepatan Rpm |  |
| 5         | 0,35                        | 60           | 157           |  |
| 10        | 0,35                        | 82           | 303           |  |
| 15        | 0,34                        | 109          | 452           |  |
| 20        | 0,34                        | 133,5        | 600           |  |
| 25        | 0,35                        | 157          | 750           |  |
| 30        | 0,34                        | 187          | 899           |  |
| 35        | 0,35                        | 204          | 1047          |  |
| 40        | 0,34                        | 219          | 1196          |  |
| 45        | 0,34                        | 236,5        | 1345          |  |
| 50        | 0,34                        | 253.5        | 1495          |  |

**Tabel 8. Data pengukuran arus, tegangan dan putaran motor induksi terkopel beban** *forward*

![](_page_5_Picture_593.jpeg)

| 5  | 2,03 | 56,5  | $\overline{\phantom{0}}$ |
|----|------|-------|--------------------------|
| 10 | 2,02 | 79    |                          |
| 15 | 1,08 | 104,5 | $\overline{\phantom{a}}$ |
| 20 | 0,54 | 129   | 572                      |
| 25 | 0,53 | 150   | 703                      |
| 30 | 0,53 | 181   | 861                      |
| 35 | 0,53 | 198   | 983                      |
| 40 | 0,53 | 214   | 1151                     |
| 45 | 0,53 | 230   | 1298                     |
| 50 | 0,53 | 247   | 1448                     |
|    |      |       |                          |

**3.4.2. Pengujian Kerja Motor Induksi 3 Fasa** *Reverse*

**Tabel 9. Data pengukuran arus, tegangan dan putaran motor induksi tidak terkopel beban** *reverse*

|           | <b>Tidak Terkopel Beban</b> |              |               |  |
|-----------|-----------------------------|--------------|---------------|--|
| Frek (Hz) | Arus (A)                    | Tegangan (V) | Kecepatan Rpm |  |
| 5         | 0,37                        | 60           | 155           |  |
| 10        | 0.37                        | 82           | 302           |  |
| 15        | 0,37                        | 109          | 450           |  |
| 20        | 0,36                        | 134          | 600           |  |
| 25        | 0,36                        | 157          | 750           |  |
| 30        | 0,35                        | 187          | 898           |  |
| 35        | 0,35                        | 204          | 1047          |  |
| 40        | 0,35                        | 219          | 1196          |  |
| 45        | 0,35                        | 236          | 1345          |  |
| 50        | 0,35                        | 253          | 1494          |  |

#### **Tabel 10. Data pengukuran arus, tegangan dan putaran motor induksi tidak terkopel beban** *reverse*

![](_page_5_Picture_594.jpeg)

### **3.4.3 Penentuan Nilai Frekuensi yang Digunakan Saat Proses Pemotongan**

Motor induksi pada perangkat konveyor yang dikontrol oleh VSD *(Variabel Speed Drive)* menggunakan variasi

frekuensi untuk mengatur kecepatannya. Torsi dan kecepatan motor induksi dapat dikontrol dengan mengatur sumber frekuensi. Gambar karakteristik torsi – kecepatan motor induksi dengan kontrol frekuensi dapat dilihat pada gambar 22

![](_page_6_Figure_2.jpeg)

**Gambar 22. Karakteristik Torsi-Kecepatan dengan kontrol Frekuensi**

Pada pengujian setting frekuensi motor induksi ini, arus mengalami lonjakan pada frekuensi rendah antara 5 – 15 Hz. Pada setting frekuensi tersebut perangkat konveyor tidak mengalami pergerakan, karena untuk starting awal membutuhkan arus dan torsi yang besar, sehingga *Altivar* dengan rated hanya 2 A, mendeteksi arus yang berlebih dan Altivar akan otomatis OFF dan muncul pada display OCF *(Over Current Failure).*

## **3.5. Pengujian Sistem Kerja Pada Perangkat Konveyor**

# **3.5.1. Pengujian Sistem Penggerak Konveyor**

$$
\frac{n_1}{n_2} = \frac{d_2}{d_1}
$$
  

$$
\frac{1500}{n_2} = \frac{150}{50}
$$
  

$$
n_2 = 500 \text{ rpm}
$$

Perbandingan kecepatan antar puli 1 dengan puli 2 yang tidak terkopel oleh gear pada konveyor dapat dilihat pada tabel 11 dibawah.

**Tabel 11. Data Kecepatan putar puli 1 dengan puli 2**

| Kecepatan putar puli 1 (rpm) | Kecepatan putar puli 2 (rpm) |
|------------------------------|------------------------------|
| 149                          | 49,66                        |
| 288                          | 96                           |
| 429                          | 143                          |
| 572                          | 190,66                       |
| 703                          | 234,33                       |
| 861                          | 287                          |
| 983                          | 327,66                       |
| 1151                         | 383,66                       |
| 1298                         | 432,66                       |
| 1448                         | 482,66                       |

Perbandingan putaran puli 1 dengan puli ke 2 terlihat penurunan putaran pada puli 2 saat diukur dengan *tachometer* dikarenakan ukuran diameter yang lebih besar sehingga kecepatannya lebih kecil daripada puli 1. Perbandingan pengukuran dan perhitungan pada puli dapat dilihat pada tabel 12.

![](_page_6_Picture_546.jpeg)

![](_page_6_Picture_547.jpeg)

#### **3.5.2 Pengujian Saat Proses Pemotongan**

Didapat data proses berapa lama waktu pemotongan kayu dengan settingan variasi frekuensi pada pengujian ini 20 Hz, 30 Hz dan 40 Hz.

#### **Tabel 13. Data proses lama waktu pemotongan**

![](_page_6_Picture_548.jpeg)

### **3.5.3. Penghematan Daya Pada Motor Induksi Tiga Fasa**

Daya pada motor dengan menggunakan setting *Altivar* akan lebih baik dibandingkan dengan motor yang digunakan secara *dirrect* ke sumber. Data tegangan, arus motor secara DOL yang terkopel dengan beban dilihat pada tabel 14.

**Tabel 14. Data pada motor secara DOL terkopel beban**

| <b>VLL (Volt)</b> | IR.S.T(A) | cos phi | P (Watt) |
|-------------------|-----------|---------|----------|
| 360               |           | ).67    | 168.84   |

Perbandingan Daya motor secara DOL dengan daya motor dengan menggunakan setting *Altivar* dapat dilihat pada tabel 15.

**Tabel 15. Data motor DOL dengan daya motor menggunakan setting** *Altivar*

| Frek<br>(Hz) | Arus (I) | Teg (V) | $Cos \theta$ | Daya<br>(Watt) | Daya DOL<br>(Watt) |
|--------------|----------|---------|--------------|----------------|--------------------|
| 5            | 2.03     | 56.5    | 0.68         | 85             | 186.46             |
| 10           | 1.86     | 78.8    | 0.67         | 108.5          | 186.46             |
| 15           | 1,05     | 104.5   | 0.68         | 81.2           | 186,46             |

![](_page_7_Picture_415.jpeg)

# **4. Kesimpulan**

Dari hasil pengujian dan analisa dalam PENELITIAN ini, maka didapat beberapa kesimpulan. Pada motor induksi 3 fasa 0,37 KW medapatkan efisiensi sebesar 66% dan dapat diatur kecepatan putarnya dengan menggunakan *Inverte*r jenis *Altivar ATV12H075M2*. Tegangan output pada inverter berupa tegangan AC 220 V<sub>LL</sub> dengan gelombang yang terbentuk pada keluaran inveter ini berbentuk gelombang kotak. Pada settingan frekuensi 5- 15 Hz mengaalami *Over Current Failure* (OCF) pada Altivar, dikarenakan pada starting awal motor induksi membutuhkan torsi yang besar, sehingga arus pada motor pun menjadi besar 2,03A. Pada sistem ini, pembacaan ketebalan kayu menggunakan *Limit Switch* sesuai dengan hasil pengujian terhadap sistem kerja *konveyor* dengan ketentuan ketebalan kayu yang dapat diprsoses sebesar 3 cm, jika lebih tebal dari ketentuan, maka putaran *konveyor* akan berbalik arah.

## **Referensi**

#### **Internet**

- [1]. http://www.aes2u.com / photo / images / PDF / ATV12 programing-manual.pdf *Variable speed drives for asynchronous motors User manual*
- [2]. [http://aircompressorshark.wordpress.com/2012/12/19/](http://aircompressorshark.wordpress.com/2012/12/19/pengertian-atau-prinsip-kerja-inverter/)*pe [ngertian-atau-prinsip-kerja-inverter/](http://aircompressorshark.wordpress.com/2012/12/19/pengertian-atau-prinsip-kerja-inverter/)*.
- [3]. [http://bayupancoro.wordpress.com/2008/07/02/](http://bayupancoro.wordpress.com/2008/07/02/variable-speed-drive-vsd-aka-inverter/)*variable[speed-drive-vsd-aka-inverter/](http://bayupancoro.wordpress.com/2008/07/02/variable-speed-drive-vsd-aka-inverter/)*

#### **Text Book:**

- [4]. Wildi, Theodore.*"Electrical Machines, Drives, and Power Systems"*. Prentice-Hall International, 1997.
- [5]. M. H. Rashid, Ed, *Power Electronic Handbook: Device, Circuit, and Application*, New Jersey : Prentice-Hall International, Inc
- [6]. Theraja, B.L.*"Technology Electrical. Volume II. AC & DC Machnies"*. New Delhi: Nirja Construction & Development Co, 1994.
- [7]. Budiyanto, M., A. Wijaya, *Pengenalan Dasar-dasar PLC (Programmable Logic Controller)*, Gava Media, Yogyakarta.

### **Standards:**

- [8]. *CX-Programmer User Manual Version 3.1*
- [9]. OMRON,2001,*CPM1/CPM1A/CPM2A/CPM2C/SRM1(- V2) Programmable Controllers Programming Manual*

**Journal:**

- [10]. Taranovic Steve, Ed, *Teardown: The nuance of variabel – frequency*
- [11]. Zhenyu Yu and David Figoli, *AC Induction Motor Control Using Constant V/Hz Principle and Space Vector PWM Technique*, Texas Instrument Incorporated, April 1998

#### **Thesis:**

- [12]. Singh, MD. 2002. *"Electrical Machines, Drives, and Power System", Fifth Edition*. New Jersey : Upper Saddle River
- [13] Heydt, G.T. 1991. *"Electronic Power Quality".* New York : Star in A Circle Publication
- [14] Dodong Budaianto, A., 1987. *Teknik Dasar Pemilihan Mesin dan Perlengkapan Industri Kayu*, Penerbit Kanisius, Yogyakarta, Indonesia.
- [15] Asyakir, Khalid., 2011. *Penggunaan PLC Untuk Mesin Pemotong Dengan Pengaturan Ketebalan Kayu*, Perpustakaan FTI UII, Yogyakarta, Indonesia.